# **Website Working Guide – Information Control**

#### **Information Control**

The Information Control is where you'll add text and images for the body of your pages.

You can add as many Information Controls to your pages as you need - if you'd like multiple Headings and bold type, use additional Controls.

The example at right shows 2 controls.

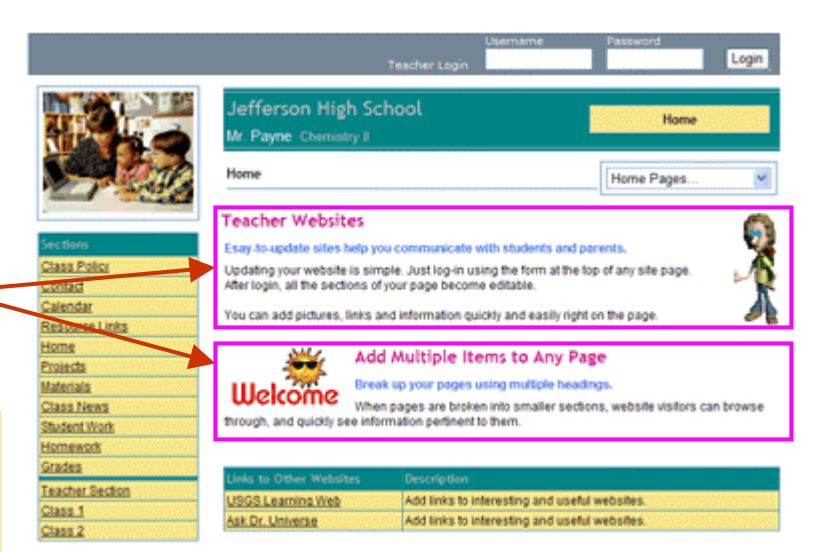

#### **Information Control Editing**

The picture at right shows the control in **Edit Mode**.

The Control is made up of several distinct areas - **Text**, **Image**, **File Upload** and **Linked Page**.

### **Text Area**

The text can be shown as Head Text, Sub-Head Text or Body Text. The text colors and fonts are set using the Format Pages (see the **Setting Colors, Fonts and Backgrounds Guide** for details.)

You can add text either by typing directly into the form, or copying from an existing document (such as Microsoft Word), and pasting here.

**Head Text** – Shows as large heading text. Has a limit of 125 characters.

**Sub Head Text** – Shows as a bold sub heading, and has a limit of 250 characters.

**Body Text** – Area has a limit of 2000 characters, so if what you are entering is longer, you can use additional Information Controls on your page. You can add as many Controls to the page as necessary.

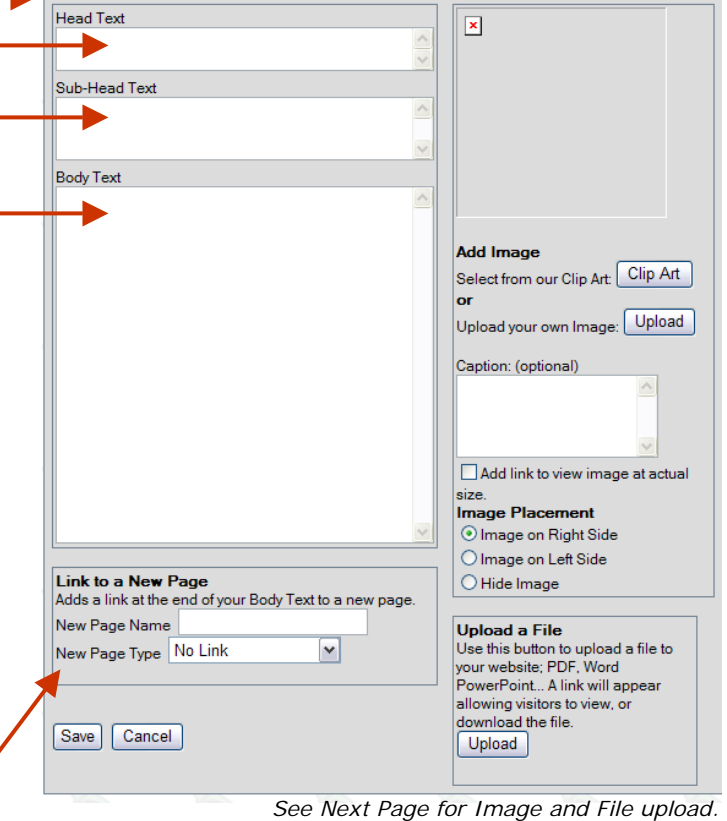

Use this area to create a link at the end of the Body Text to a new page.

**Link to a New Page**

You might want to use this to add a separate page, or series of pages, that goes into further detail about the text on the current page.

The New Page Name will set the name of the new page, and the Page Type will determine the type of page.

*See the Page Types Guide for more information on types.* 

## **Website Working Guide – Information Control**

#### **Information Control, cont'd**

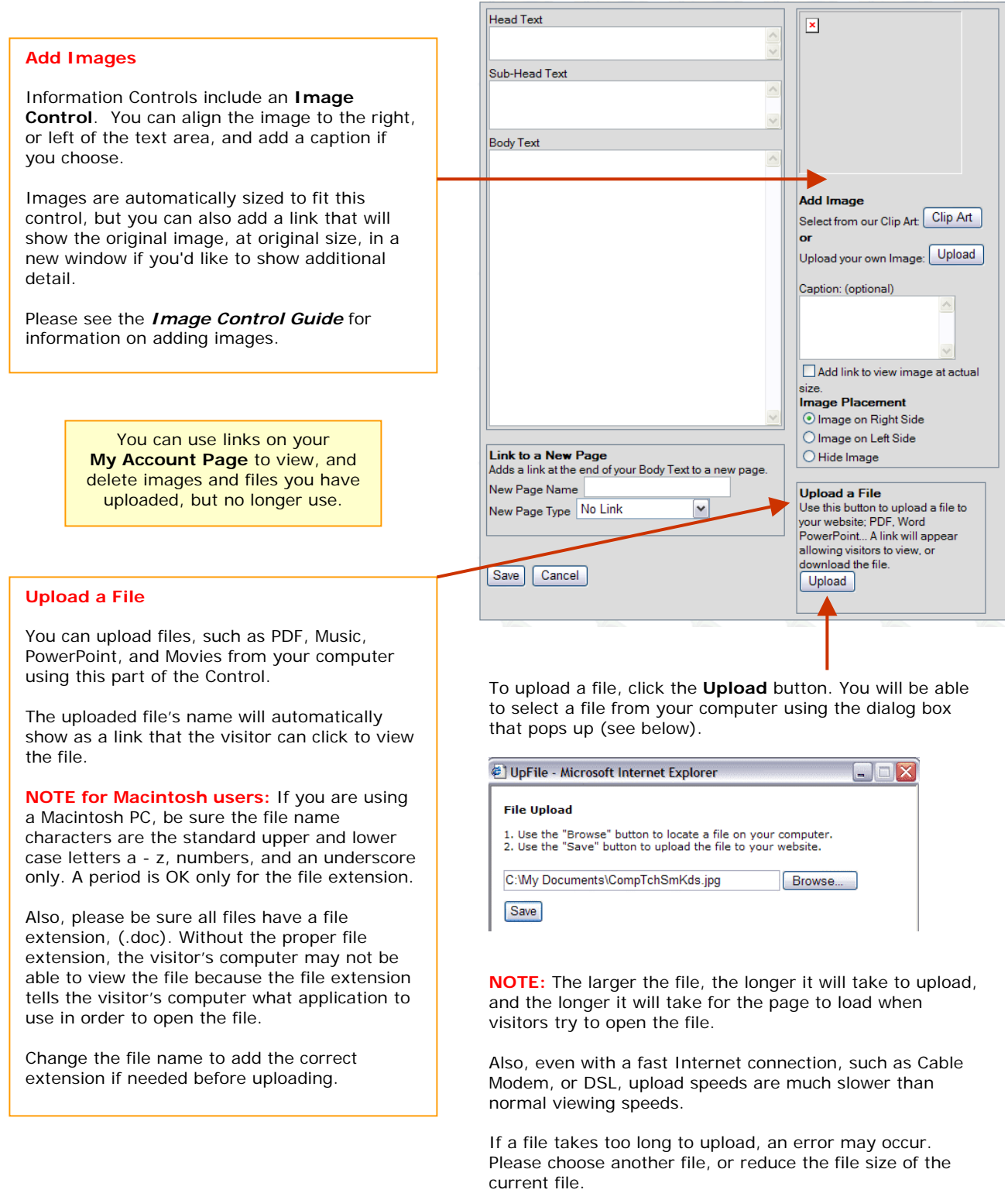